## Vis Programming Tutorial

CS 7450 - Information Visualization Sep. 9, 2015 John Stasko Guest lecturer: Chad Stolper

## HW 3

- Three options
	- D3 (tutorial now)
	- Processing (tutorial Friday, when?)
	- Hand-drawn (no tutorial needed)

## D3: The Crash Course

25

## D3: The Early Sticking Points

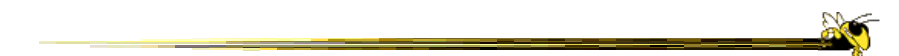

## D3: Only the Beginning

## D3: Only the Beginning

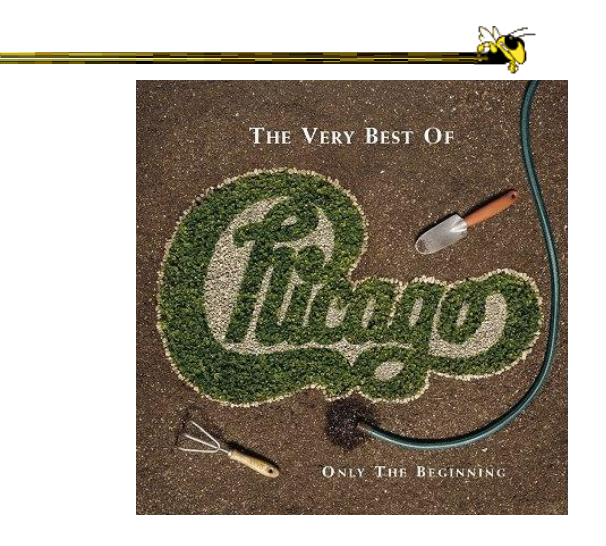

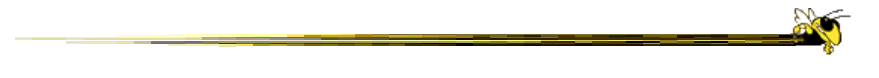

#### Please do not be afraid to ask questions!

<http://bl.ocks.org/mbostock/1256572>

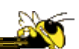

X

<http://www.bloomberg.com/graphics/2015-auto-sales/>

BUT FIRST....

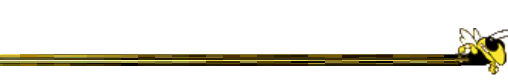

**No** 

All the stuff you need to know already...

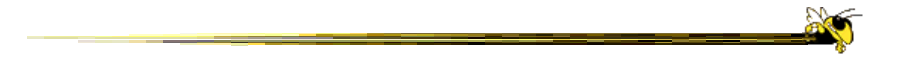

#### Who has some programming experience?

Who has some web development experience?

- Open the webpage
- Right-click on anything
- Click inspect this element
- Click on the  $>=$  button at the top of the inspector to open the console as well  $-(2<sup>nd</sup>$  from the left)

## Starting a Local Webserver

Necessary for Chrome, not for Safari or Firefox

- Python 2.x -python -m SimpleHTTPServer 8000
- Python 3.x

-python -m http.server 8000

• <http://localhost:8000>

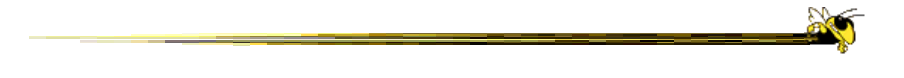

#### How many of you have experience with Javascript?

<https://www.destroyallsoftware.com/talks/wat>

## Javascript 101

• All variables are global unless declared using var

 $-x = 300$  (global) vs. var  $x = 300$  (local)

- Semicolons are optional
- "text" is the same as 'text'
- JS arrays and objects are almost exactly the same syntax as python's lists  $\lceil \cdot \rceil$  and dicts  $\{\cdot\}$
- object.key is the same as object['key']
- Print to the console using console.log()

19

#### Javascript 102: Functional Programming

- Javascript is a **functional language**
	- Functions are themselves objects
	- Functions can be stored as variables
	- Functions can be passed as parameters
- D3 uses these abilities extensively!

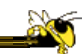

- Javascript is a **functional language**
	- Functions are themselves objects
	- Functions can be stored as variables
	- **Functions can be passed as parameters**
- D3 uses these abilities extensively!

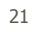

## Array.map( )

- Used for applying a function to each element of an array
- The function provided as a parameter takes one parameter itself:
	- d: a/each data point

<sup>•</sup> https://developer.mozilla.org/en-[US/docs/Web/JavaScript/Reference/Global\\_Objects/Array/map](https://developer.mozilla.org/en-US/docs/Web/JavaScript/Reference/Global_Objects/Array/map)

## Array.map( )

```
var x = [{pos:1}, {pos:2}, {pos:3}, {pos:4}]var a = x \cdot map(function(d))return d.pos;
})
a : [1, 2, 3, 4]23
```
- Mozilla Developer Network
- https://developer.mozilla.org/en-[US/docs/Web/JavaScript/Reference](https://developer.mozilla.org/en-US/docs/Web/JavaScript/Reference)
- (Easier: google "<command> mdn")

MDN

### Method Chaining

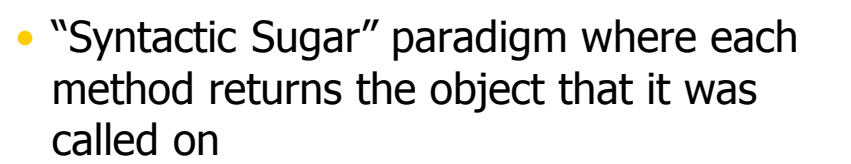

```
group.attr("x",5).attr("y",5) //returns group
   is the same as
group.attr("x",5) //returns group
group.attr("y",5) //returns group
```
25

#### SVG BASICS

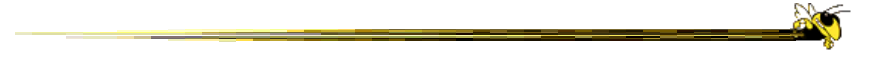

#### How many of you have experience with SVG?

How many have experience with 2D computer graphics (such as Java Swing)?

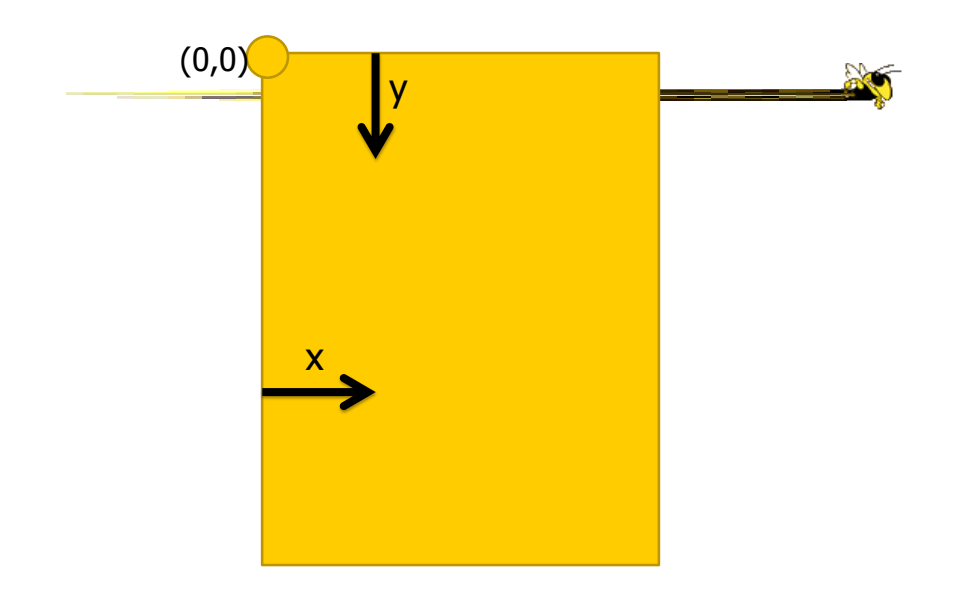

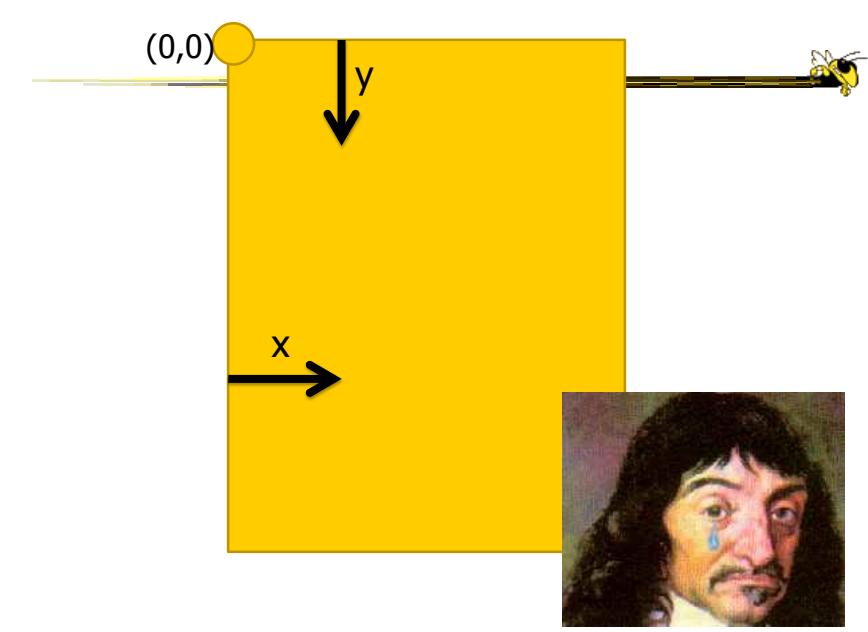

30 http://smg.photobucket.com/user/Pavan2099/m edia/RvB/Descart-weeping.png.html

SVG -> XML Vector Graphics (Scalable Vector Graphics)

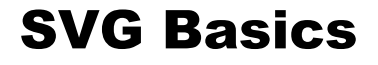

- XML Vector Graphics
	- Tags with Attributes
	- <circle r=5 fill="green"></circle>
- W3C Standard
	- <http://www.w3.org/TR/SVG/>
- Supported by all the major browsers

### SVG Basics

- $\bullet$  <svg>
- <circle>
- <rect>
- <path>
- $\cdot$  <g>

33

## SVG Basics

- <svg>
- <circle>
- <rect>

- $\bullet$  <g>
- <text> (after I've talked about D3)

34

**No** 

**AC** 

## <svg> element

- Overarching canvas
- (optional) Attributes:
	- width
	- height

<body>  $\leq$ div id=" $\sqrt{$ is"> </div> </body>

## • Create with

-d3.select("#vis").append("svg:svg")

35

## <svg> element

- Overarching canvas
- (optional) Attributes:
	- width
	- height

• Create with

<body> <div id="vis"> <svg></svg> </div>

- </body>
- d3.select("#vis").append("svg:svg")

## <circle> element

- Attributes:
	- $-$  cx (relative to the LEFT of the container)
	- $-$  cy (relative to the TOP of the container)
	- $r$  (radius)
- (optional) Attributes:
	- $-$  fill (color)
	- stroke (the color of the stroke)
	- stroke-width (the width of the stroke)
- Create with
	- .append("svg:circle")

37

#### <rect> element

• Attributes:

- $x$  (relative to the LEFT of the container)
- $-$  y (relative to the TOP of the container)
- width (cannot be negative)
- height (cannot be negative)
- (optional) Attributes:
	- fill (color)
	- stroke (the color of the stroke)
	- stroke-width (the width of the stroke)
- Create with
	- .append("svg:rect")

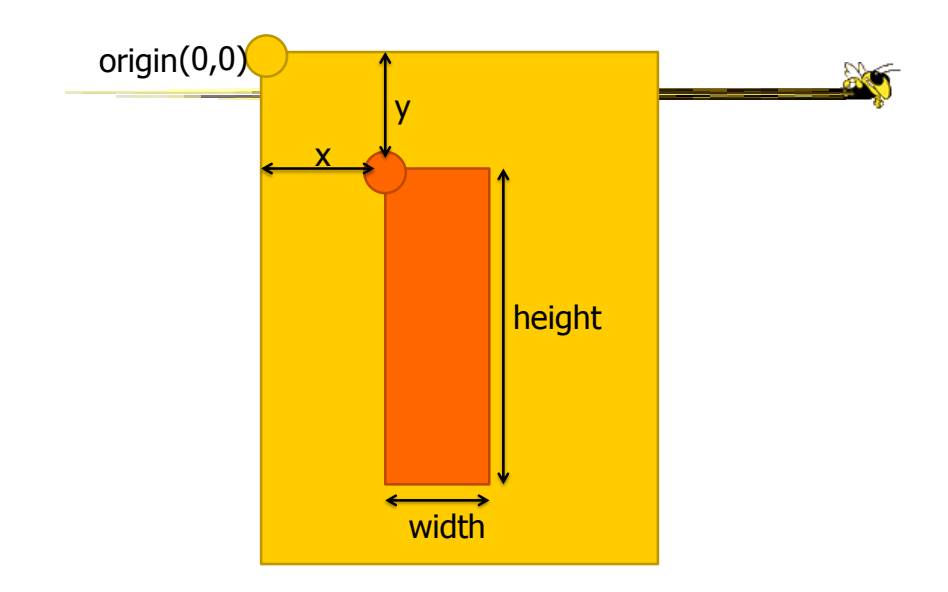

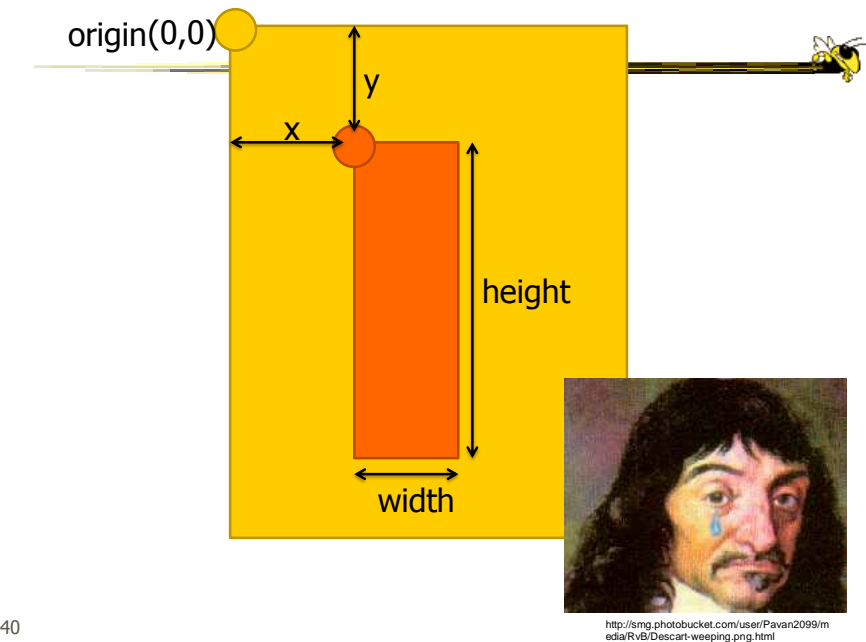

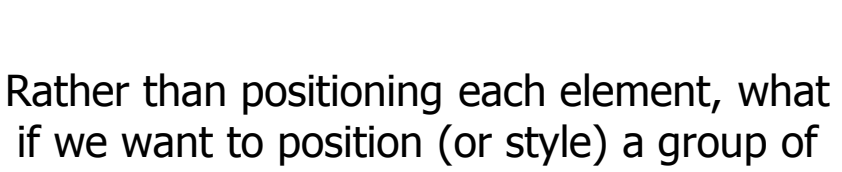

elements?

## <g> element

• Generic container (Group) element

- Attributes
	- $-$  transform
	- (fill,stroke,etc.)
- Create with:
	- $-$  var group = vis.append("svg:g")
- Add things to the group with:
	- group.append("svg:circle")
	- group.append("svg:rect")
	- group.append("svg:text")

#### CSS Selectors Reference

**No** 

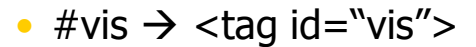

- circle  $\rightarrow$  <circle>
- .canary  $\rightarrow$  <tag class="canary">
- [color="blue"]  $\rightarrow$  <tag color="blue">
- And any combinations...  $-$  AND
	- - circle.canary  $\rightarrow$  <circle class="canary">
	- $-$  OR
		- circle,.canary  $\rightarrow$  <circle> <rect class="canary">

43

#### AND NOW D3…

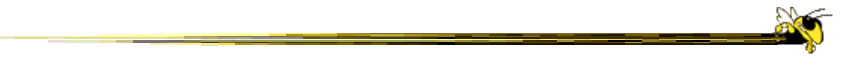

### Mike Bostock and Jeff Heer @ Stanford 2009- Protovis

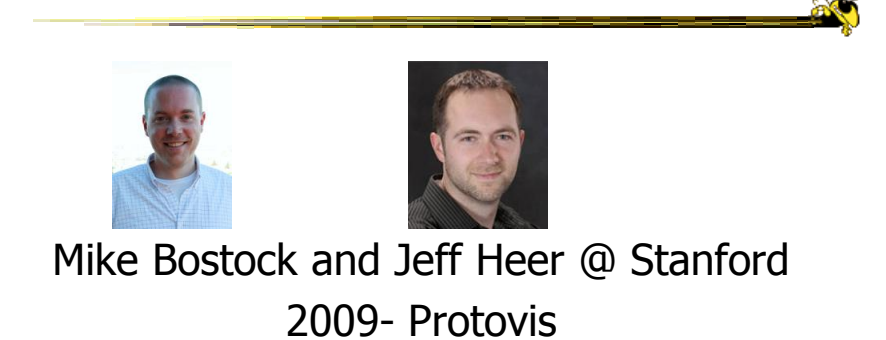

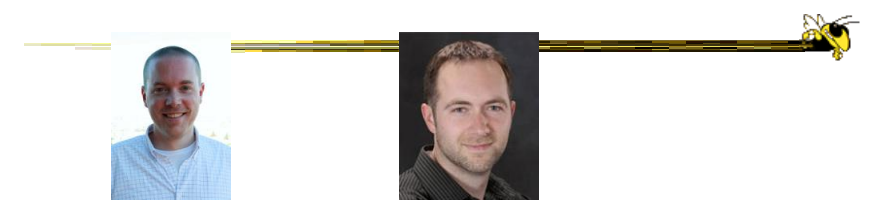

## Mike Bostock and Jeff Heer @ Stanford 2009- Protovis 2011- D3.js

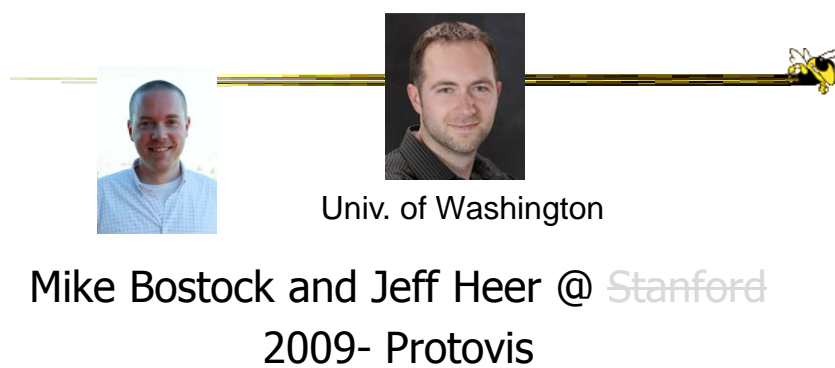

2011- D3.js

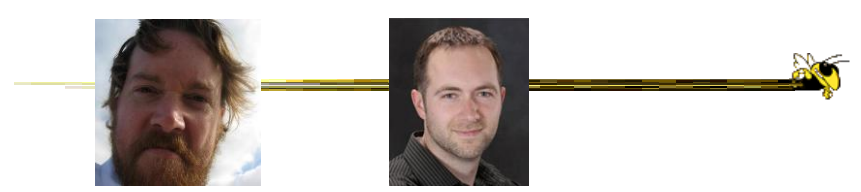

New York Times Univ. of Washington

## Mike Bostock and Jeff Heer @ Stanford 2009- Protovis 2011- D3.js

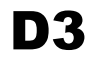

49

• Grand Reductionist Statements

- Loading Data
- Enter-Update-Exit Paradigm
- Scales
- Axes
- Layouts
- Transitions and Interaction
- Where to go from here

D3 is a really powerful for-loop with a ton of useful helper functions

D3

51

Declarative, domain-specific specification language for manipulating the DOM

## Importing D3

```
\text{thm1} >
   <head>
       <script src='lib/d3.js' charset='utf-8'></script>
       <script src='js/project.js'></script>
   </head>
   <body>
      <div id="vis"></div>
   </body>
</html>
```
53

## Importing D3

```
\text{thm1} >
   <head>
       <script src='lib/d3.js' charset='utf-8'></script>
       <script src='js/project.js'></script>
   </head>
   <body>
      <div id="vis"></div>
   </body>
</html>
```
## Importing D3

```
\text{thtml} >
   <head>
       <script src='lib/d3.js' charset='utf-8'></script>
       <script src='js/project.js'></script>
   </head>
   <body>
      <div id="vis"></div>
   </body>
</html>
```
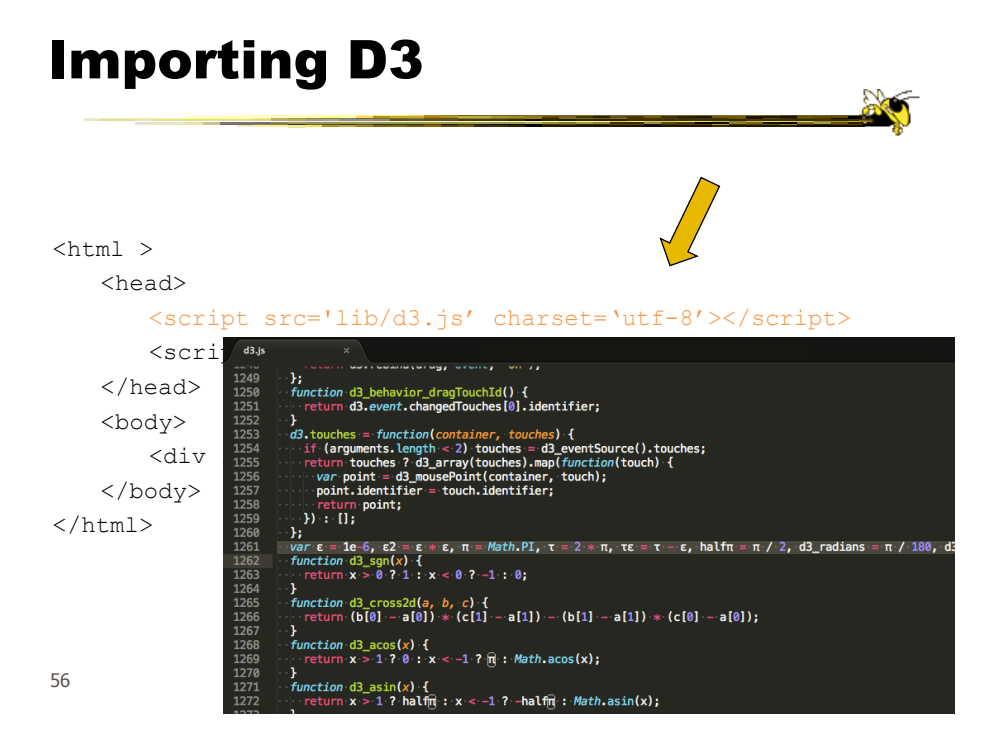

## Importing D3

```
\text{thtml} >
   <head>
       <script src='lib/d3.js' charset='utf-8'></script>
       <script src='js/project.js'></script>
   </head>
   <body>
      <div id="vis"></div>
   </body>
</html>
```

```
57
```
#### Assigning the Canvas to a Variable

```
var vis = d3.select("*vis").append("svg:svg")
<body>
    <div id="vis"><svg></svg></div>
</body>
```
#### Loading Data

- d3.csv(fileloc,callback)
- d3.tsv(fileloc,callback)
- d3.json(fileloc,callback)
- fileloc: string file location - "data/datafile.csv"
- callback: function(rawdata){ }

59

## rawdata from a CSV file

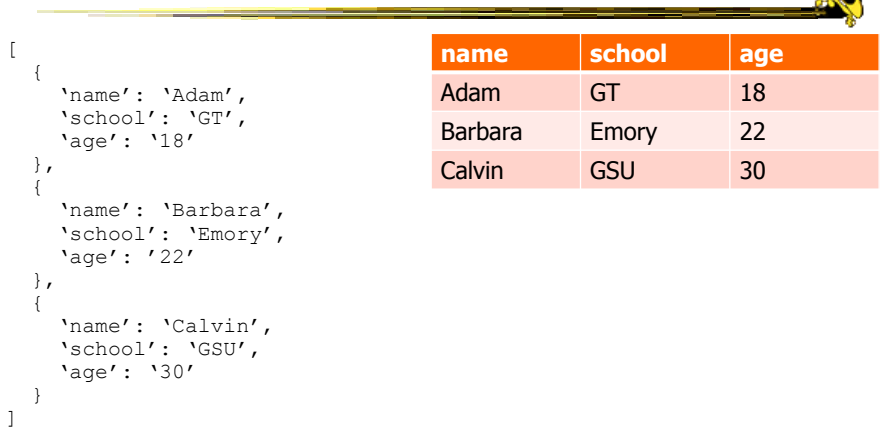

 $\infty$ 

## Problem

```
• Ages are Strings!
                                • They should be ints!
                                • We can fix that:
                                 for(var d: data){
                                       d = data[d]d \cdot age = +d \cdot age}
[
 {
    'name': 'Adam',
    'school': 'GT',
    'age': '18'
 },
 {
    'name': 'Barbara',
    'school': 'Emory',
    'age': '22'
  },
 {
    'name': 'Calvin',
    'school': 'GSU',
    'age': '30'
 }
\, \, \,
```
 $\frac{2}{2}$ 

**ANT** 

Problem

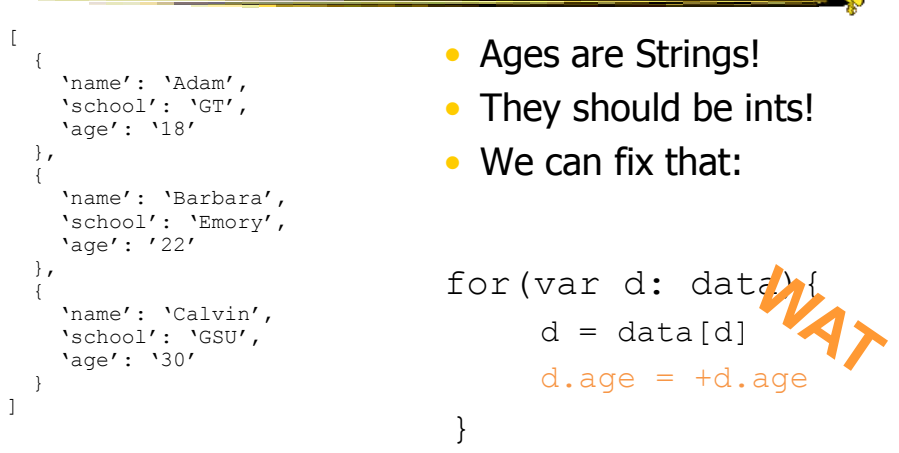

## rawdata from a CSV file

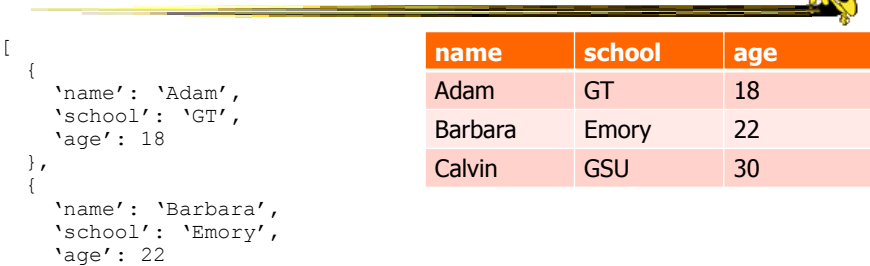

 $267$ 

63

}, {

} ]

'name': 'Calvin', 'school': 'GSU', 'age': 30

## rawdata from a CSV file

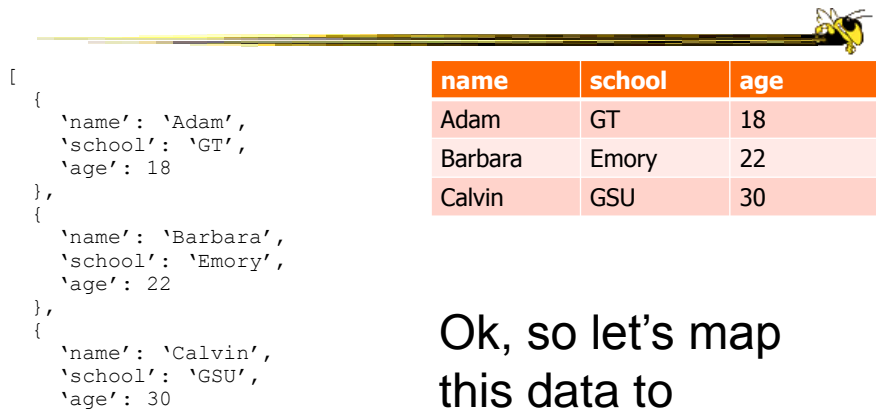

visual elements!

}  $\mathbf{I}$ 

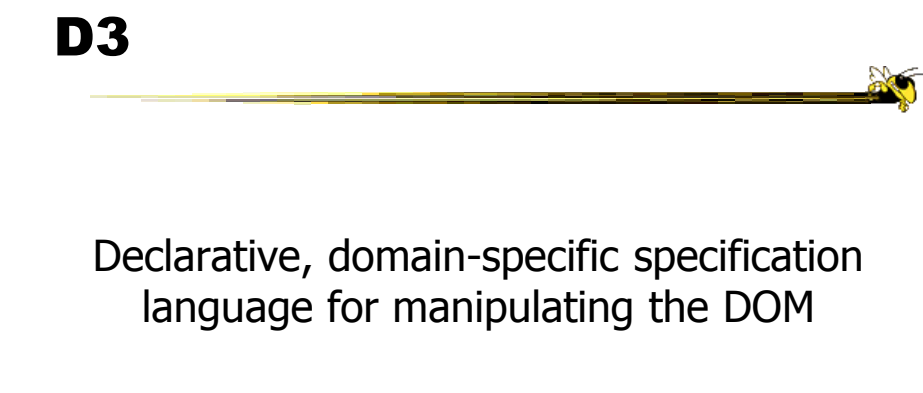

## D3

65

Declarative, domain-specific specification language for manipulating the DOM

Define a template for each type of element

Declarative, domain-specific specification language for manipulating the DOM

Define a template for each type of element D3 draws one element for each data point

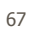

## Enter-Update-Exit

• The *most* critical facet of how D3 works

- If you remember nothing else from today, remember this...
- "Enter-Update-Exit"
- "Enter-Update-Exit"
- "Enter-Update-Exit"

## Enter-Update-Exit

- The *most* critical facet of how D3 works
- If you remember nothing else from today, remember this...
- "Enter-Update-Exit"
- "Enter-Update-Exit"
- "Enter-Update-Exit"

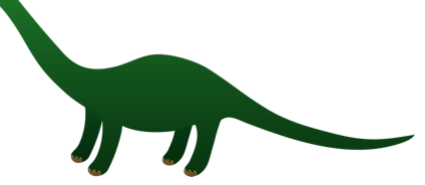

## Enter-Update-Exit

#### • Pattern:

- Select a "group" of "elements"
- Assign data to the group
- **Enter**: Create new elements for data points that don't have them yet and set constant or initial attribute values
- **Update**: Set the attributes of all the elements based on the data
- **Exit:** Remove elements that don't have data anymore

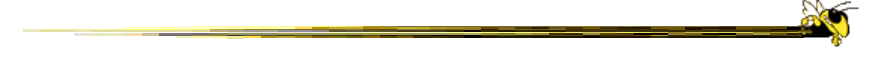

#### Can be hard to grok: You can select groups of elements that DON'T EXIST YET

<http://bost.ocks.org/mike/join/>

71

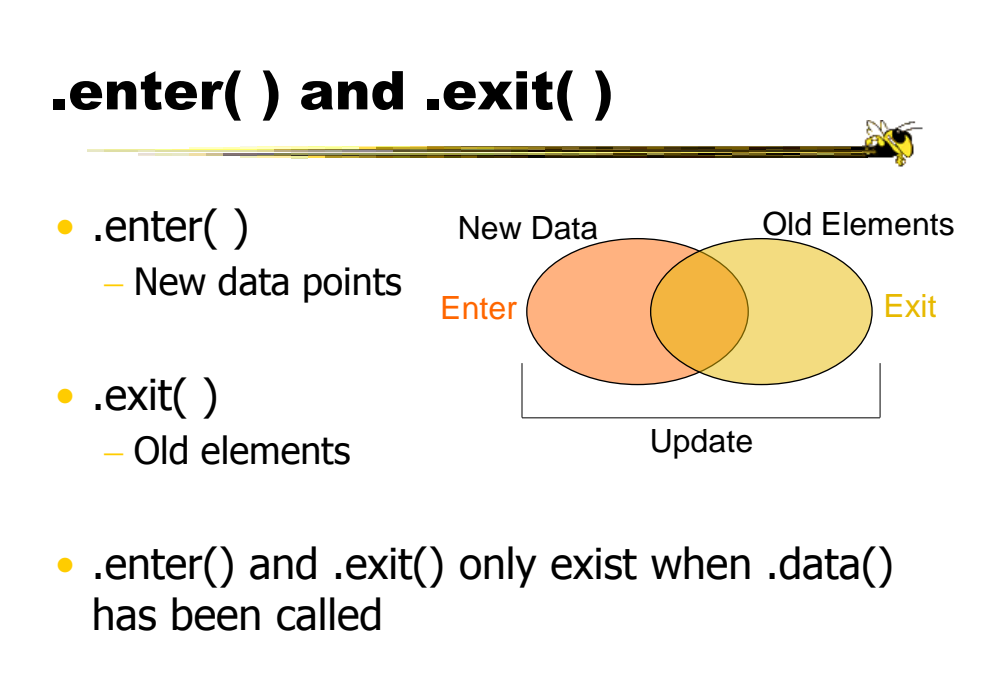

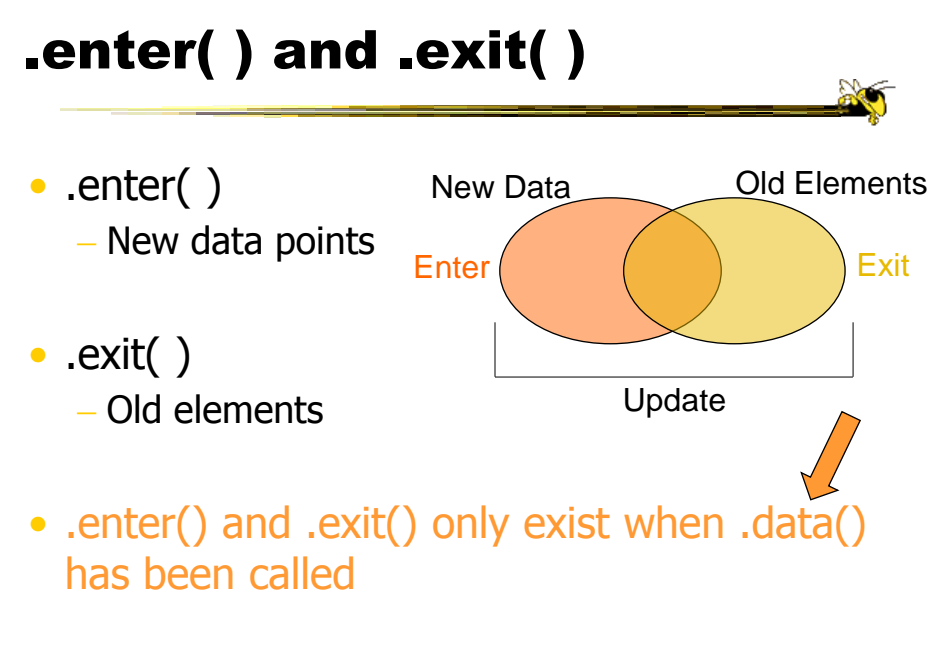

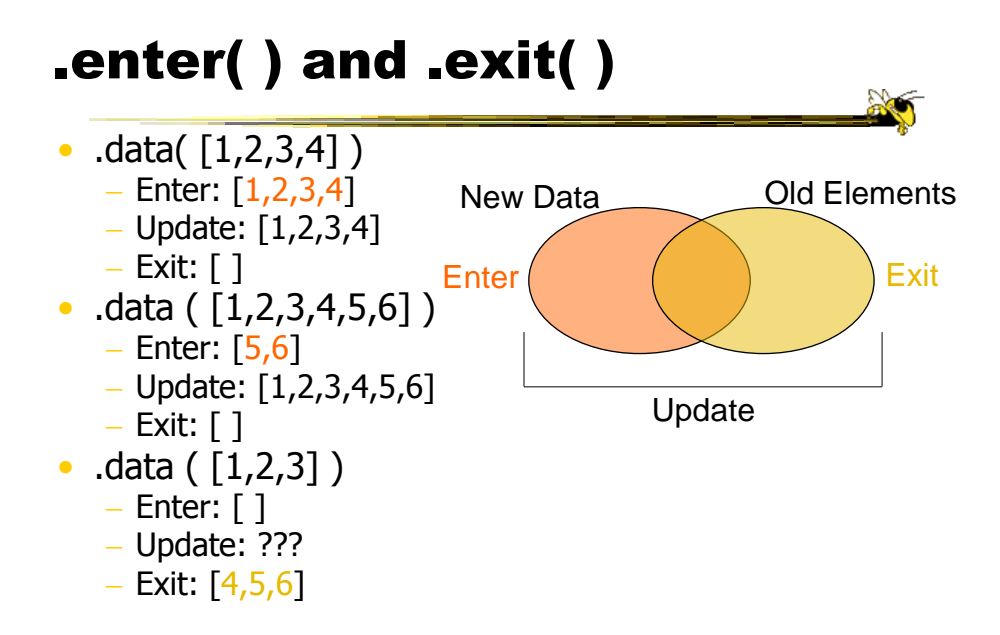

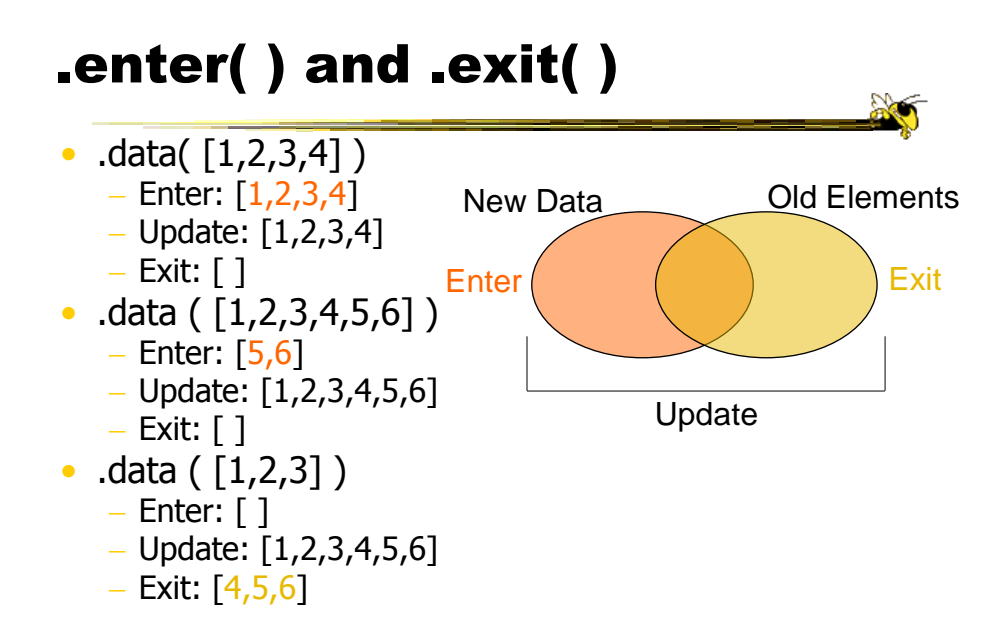

```
75
```
## Data Key Functions

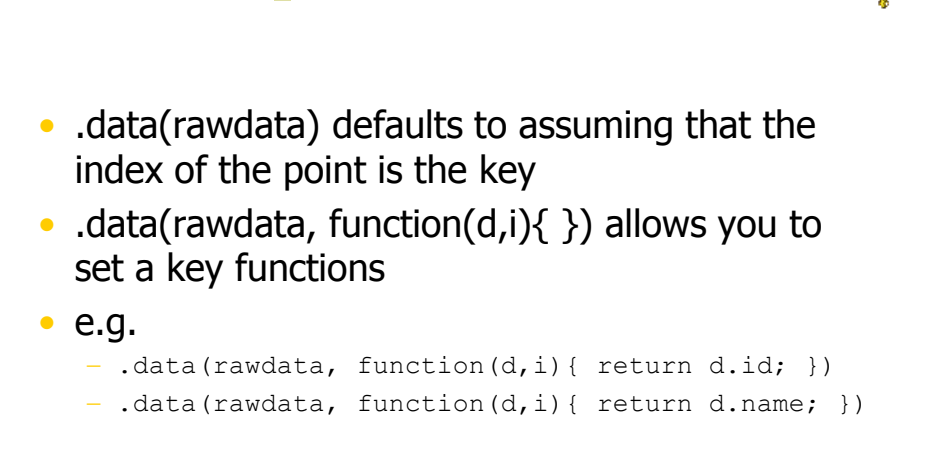

```
var group = vis.selectAll("rect")
     .data(rawdata) //rawdata must be an array!
group.enter( ).append("svg:rect") //ENTER!
     .attr( )
     .style( )
group //UPDATE!
     .attr().style( )
group.exit( ).remove( ) //EXIT!
```
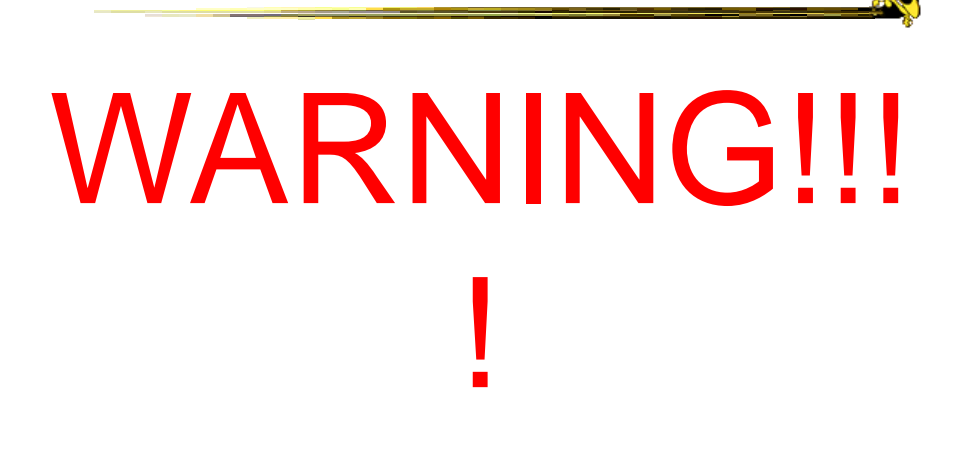

```
var group = vis.selectAll("rect")
     .data(rawdata) //rawdata must be an array!
group.enter( ).append("svg:rect") //ENTER!
     .attr( ) Many online examples
     .style( )
group //UPDATE!
     .attr().style( )
group.exit( ).remove( ) //EXIT!
```
79

#### E-U-E Pattern Template

```
var group = vis.selectAll("rect")
     .data(rawdata) //rawdata must be an array!
group.enter( ).append("svg:rect") //ENTER!
     .attr( )
     .style( )
group //UPDATE!
     .attr().style( )
group.exit( ).remove( ) //EXIT!
                  Many online examples
                  drop the variable name 
                  before .enter()
```

```
var group = vis.selectAll("rect")
     .data(rawdata) //rawdata must be an array!
group.enter( ).append("svg:rect") //ENTER!
     .attr( ) Many online examples
     .style( )
group //UPDATE!
     .attr( )
     .style( )
group.exit().removdon't!//EXIT!
                  drop the variable name 
                  before .enter()
                  I highly recommend you
```
81

## .attr( )

• The Attribute Method

- Sets attributes such as x, y, width, height, and fill
- Technical details:

```
-group.attr("x", 5)-<rect x="5"></rect>
```
**September** 

```
[ {size: 10}, {size: 8}, {size: 12.2} ]
.attr("height", function(d,i){ return d.size })
  d: the data point
.attr("x", function(d,i){ return (i+1)*5; })
  i: the index of the data point
  <rect height="10" x="5"></rect>
  <rect height="8" x="10"></rect>
  <rect height="12.2" x="15"></rect>
```
83

## <text> elements

### <text> elements

- I'm going to apologize in advance here for the lousy job the W3C did with the <text> definition.
- You're going to have to just either memorize these things or keep referring back to <http://www.w3c.org/TR/SVG/text.html>

(first Google hit for "svg text") like I do.

85

## <text> elements

• Extra Method in D3

- .text("Your Text Goes Here")
- <tag>Your Text Goes Here</tag>
- Attributes
	- $-\mathsf{X}$
	- $-y$

#### • Styles

- text-anchor: start, middle, end
- dominant-baseline: [nothing], hanging, middle

## text-anchor style

Where is (0,0)?

# This is my line of text.

start middle end

**No** 

**No** 

87

## dominant-baseline style

Where is (0,0)?

hanging This is my line of text. middle

#### <text> example

```
group.append("svg:text")
      .text(function(d){return d.name})
      .attr("x", function(d,i){return i*5})
      .attr("y", function(d,i){return height; })
      .style("dominant-baseline","hanging")
      .style("text-anchor", "middle")
```

```
89
```
## The .style() Function

Like attr, but for the style attribute

Inline css styling

```
.style("prop1","val1")
.style("prop2","val2")
.style("prop3", function(d, i) { })
```
<ele style="prop1: val1; prop2: val2;">

## <text> example

```
group.append("svg:text")
      .text(function(d){return d.name})
      .attr("x", function(d,i){return i*5})
      .attr("y", function(d,i){return height; })
      .style("dominant-baseline", "hanging")
      .style("text-anchor", "middle")
```
91

What if you have two different types of circles?

## **Classing**

#### • CSS Classes - Any number of classes per element - Select using ".classname" red = vis.selectAll("circle.redcircle") .data(reddata, function(d){return d.id;}) red.enter( ).append("svg:circle") .classed("redcircle","true") blue = vis.selectAll("circle.bluecircle") .data(bluedata, function(d){return d.id;}) blue.enter( ).append("svg:circle") .classed("bluecircle", "true") vis.selectAll(".bluecircle").attr("fill","blue") red.attr("fill","red")

93

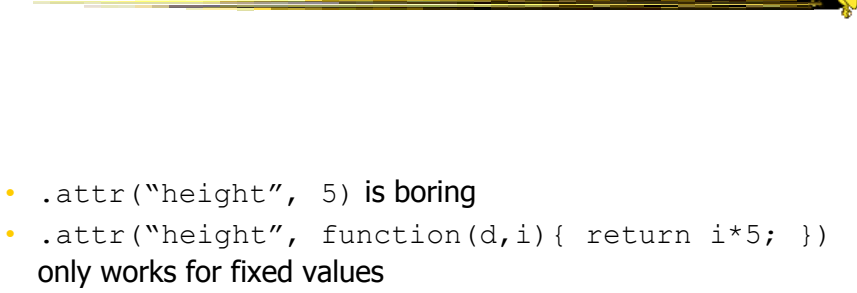

• .attr("height", function(d){ return d; }) can blow up really quickly…

# Scales

**Sec** 

## Scales

- D3 has many types of scales
- I am only going to cover two:
	- Linear Scales
	- Ordinal Scales

## Linear Scales

```
var xscale = d3.scale.linear( )
    .domain( [min, max] )
    .range( [minOut, maxOut] )
group.attr("x", function(d,i){
   return xscale(d.size);
})
y = mx + b97
```
## Min and Max

But how do you figure out the min and max for the domain?

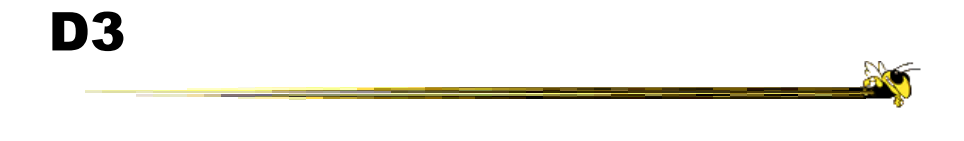

A really powerful for-loop with a ton of useful helper functions

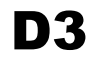

99

A really powerful for-loop with a ton of useful helper functions

- d3.min( $[ ] ) \rightarrow$  number
- d3.max( $[ ] ) \rightarrow$  number
- d3.extent( $[ ] ) \rightarrow [$ number,number]

## Min and Max

- d3.min( $[ ] ) \rightarrow$  number
- d3.max $([ ] ) \rightarrow$  number
- d3.extent( $[ ] ) \rightarrow [$ number,number]
- All can be combined with - .map( function(d){ } ), which returns an [ ]

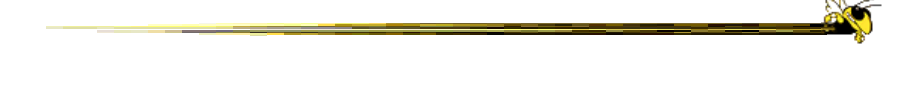

```
d3.min(
  data.map( function(d){ return d.age; })
) // returns the maximum age
```

```
var max = d3.maxdata.map( function(d){ return d.age; })
) // returns the maximum age
var yscale = d3.scale.linear( )
    .domain( [0, max] )
    .range( [0, 100] )
```
- You can even keep the same scale, and just update the domain and/or range as necessary
- Note: This will not **update** the graphics all on its own

## Ordinal Scales

• D3 has built-in color scales! (And they're easy!)

- var colorscale =  $d3$ .scale.category10()
- Also available are:
	- $-$  category20()
	- category20b()
	- $-$  category20c()
	- (and even a few more)

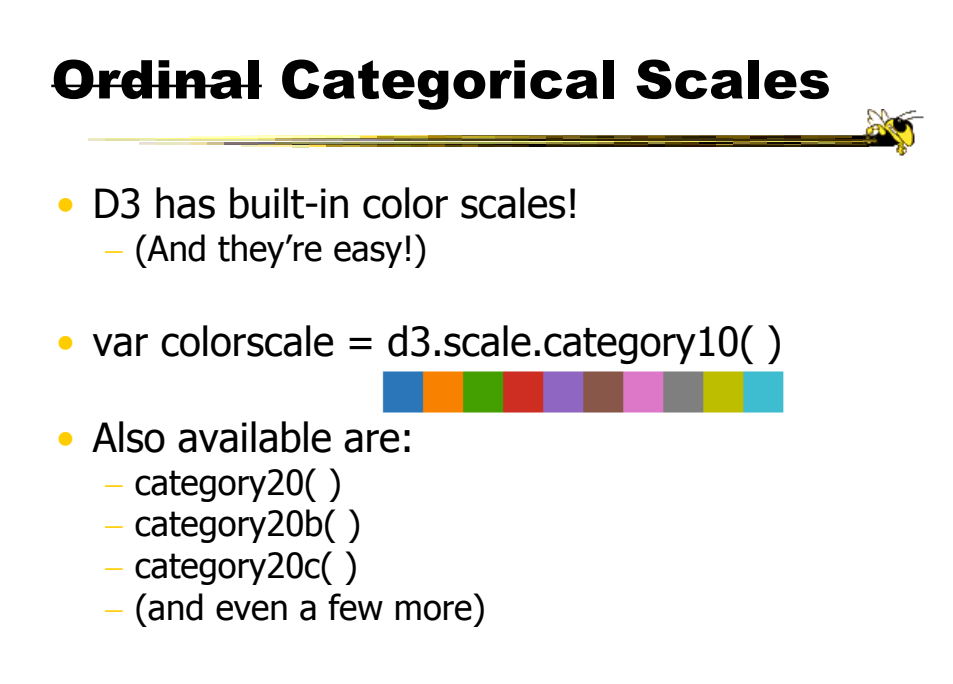

## Ordinal Categorical Scales

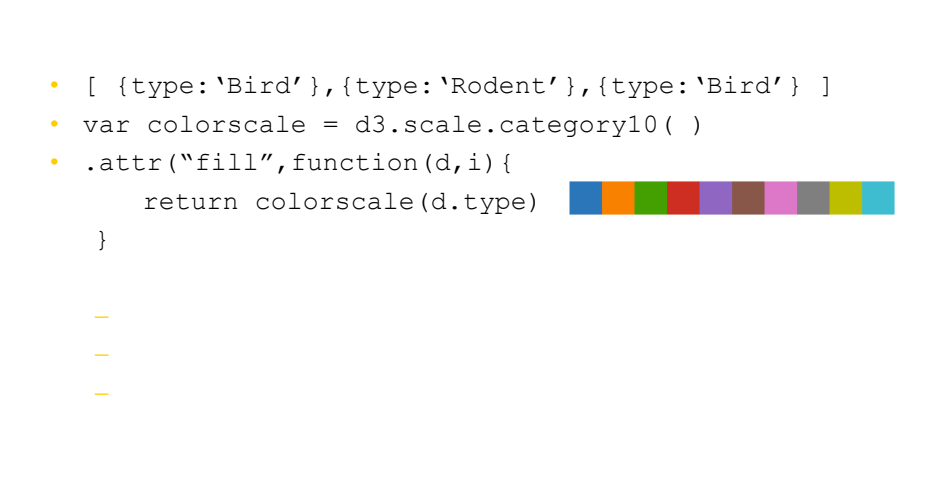

## Ordinal Categorical Scales

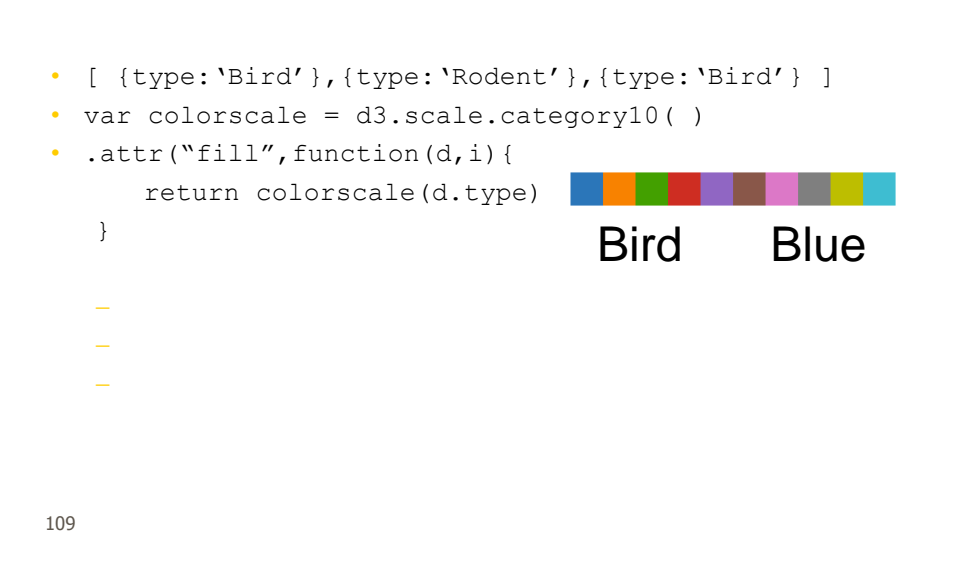

## Ordinal Categorical Scales

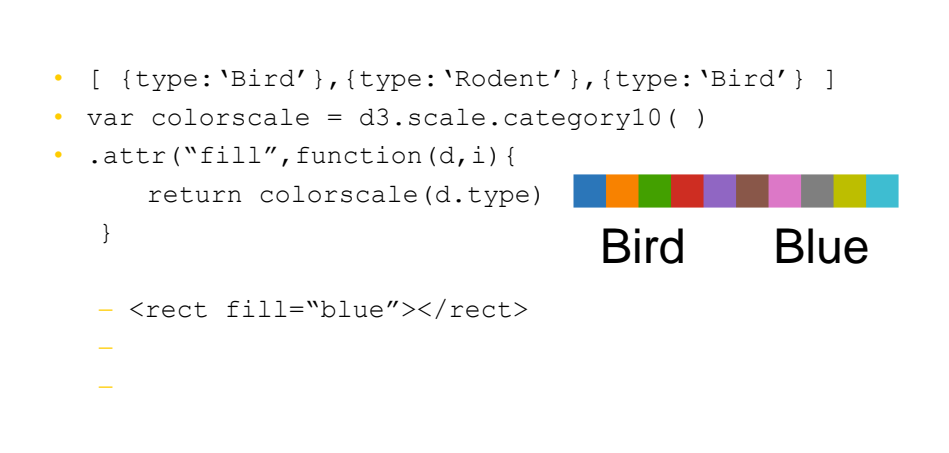

#### Ordinal Categorical Scales • [ {type:'Bird'},{type:'Rodent'},{type:'Bird'} ] • var colorscale = d3.scale.category10( ) • .attr("fill", function(d, i){ return colorscale(d.type) } - <rect fill="blue"></rect>  $\frac{1}{\sqrt{2}}$  , which filled the contribution of  $\frac{1}{\sqrt{2}}$  $\frac{1}{\sqrt{2}}$  . The set of the set of the set of the set of the set of the set of the set of the set of the set of the set of the set of the set of the set of the set of the set of the set of the set of the set of the set Bird Blue Rodent Orange

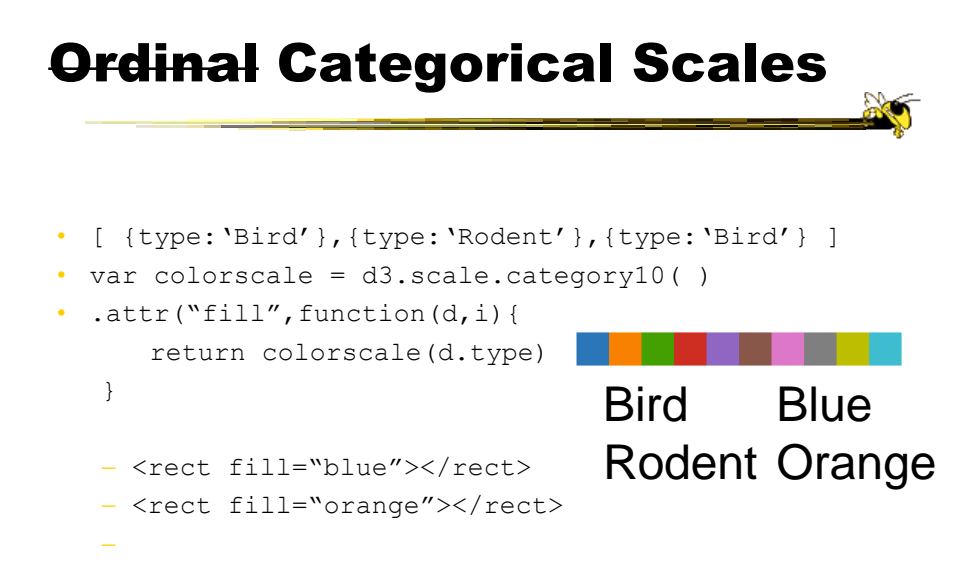

## Ordinal Categorical Scales

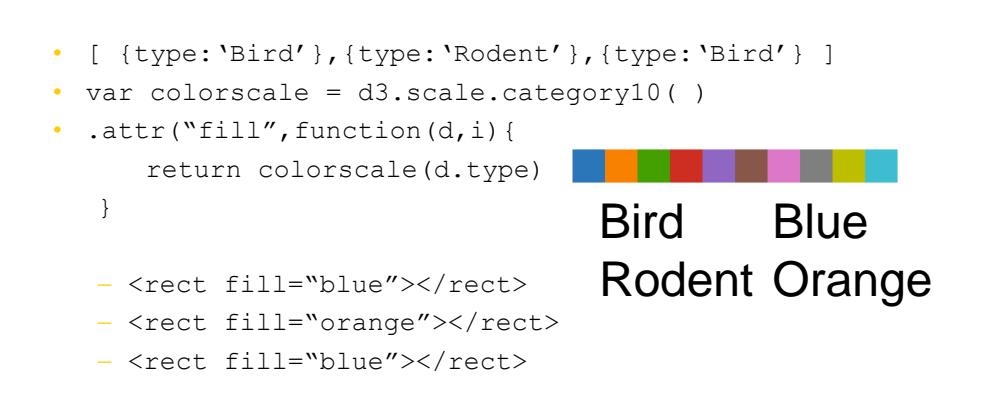

113

D3 also has *visual* helper-functions

```
yaxisglyph = vis.append("g")
yaxis = d3.svg<sup>axis</sup>().scale( yscale ) //must be a numerical scale
   .orient( 'left' ) //or 'right','top', or 'bottom'
   .ticks( 6 ) //number of ticks, default is 10
yaxisglyph.call(yaxis)
```
D3 even has some entire techniques built in… <http://bl.ocks.org/mbostock/4063582>

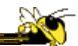

#### What if the data is changing?

117

## E-U-E Pattern Template

```
var group = vis.selectAll("rect")
     .data(rawdata) //rawdata must be an array!
group.enter( ).append("svg:rect") //ENTER!
     .attr().attr()group //UPDATE!
     .attr( )
     .attr( )
group.exit( ).remove( ) //EXIT!
```

```
function redraw(rawdata){
  var group = vis.selectAll("rect")
     .data(rawdata) //rawdata must be an array!
  group.enter( ).append("svg:rect") //ENTER!
     .attr( )
     .attr( )
  group //UPDATE!
     .attr().attr()group.exit( ).remove( ) //EXIT!
}
```
119

### E-U-E Pattern Template

```
function redraw(rawdata){
  var group = vis.selectAll("rect")
     .data(rawdata) //rawdata must be an array!
  group.enter( ).append("svg:rect") //ENTER!
     .attr().attr()
  group.transition( ) //UPDATE!
     .attr().attr( )
  group.exit( ).remove( ) //EXIT!
}
120
```
#### • CSS3 transitions with D3 are magical!

• D3 interpolates values for you…

121

## **Transitions**

```
rect.attr("height", 0)
rect.transition( )
       .delay( 500 ) //can be a function of data
      .duration(200) //can be a function of data
      .attr("height", 5) //can be a function of data
      .style("fill","green") //can be a function of data
```
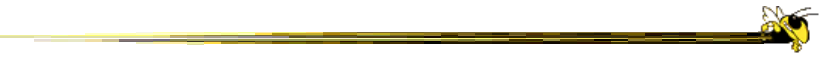

So transitions allow a vis to be dynamic… But they're not really interactive…

123

## Interaction

The on( ) Method

## .on( )

```
rect.on ("click", function(d){
  d.color = "blue";redraw( rawdata )
})
```
HTML Events

- $-$  click
- mouseover
- mouseenter
- mouseout
- $-$  etc.

125

#### .on( ) rect.on ("click", function(d){ d.color = "blue"; redraw( rawdata ) }) HTML Events  $-$  click mouseover mouseenter mouseout d is the data point backing the element clicked on

 $-$  etc.

## Where to get learn more…

- <http://d3js.org/>
	- Tons of examples and basics.
- [https://github.com/mbostock/d3/wiki/API-](https://github.com/mbostock/d3/wiki/API-Reference)Reference
	- Official D3 documentation. Extremely well done.
- <https://github.com/mbostock/d3/wiki/Tutorials>
	- List of seemingly ALL the tutorials online
- The Google/StackOverflow combination
	- (my personal favorite)

127

## When You're Bored…

<http://www.koalastothemax.com/>

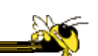

 $\sum_{i=1}^n$ 

### Thanks!

### chadstolper@gatech.edu

129

Good Luck!

chadstolper@gatech.edu

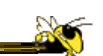

### Questions?

#### chadstolper@gatech.edu

131

## Visualization of the Day

- First one up today
- Instructions on website, details on tsquare

## Project

- Teams set?
- Topic discussions
- Teams & Topics due Monday 14th
	- You must meet me or TA before then
	- Bring 3 copies

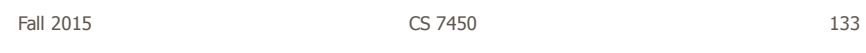

## **HW 2**

• Back on Monday

## Upcoming

- InfoVis Systems & Toolkits
	- Reading: Viegas et al, '07
- Commercial Systems & Demos

- Reading: Spenke & Beilken, '00

Fall 2015 CS 7450 135